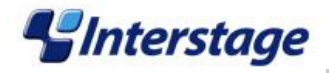

# Interstage Information Integrator

プラグイン用アプリケーション

~作成手引書~

2012 年 4 月 富士通ミドルウェア株式会社

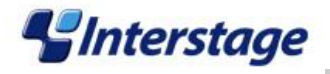

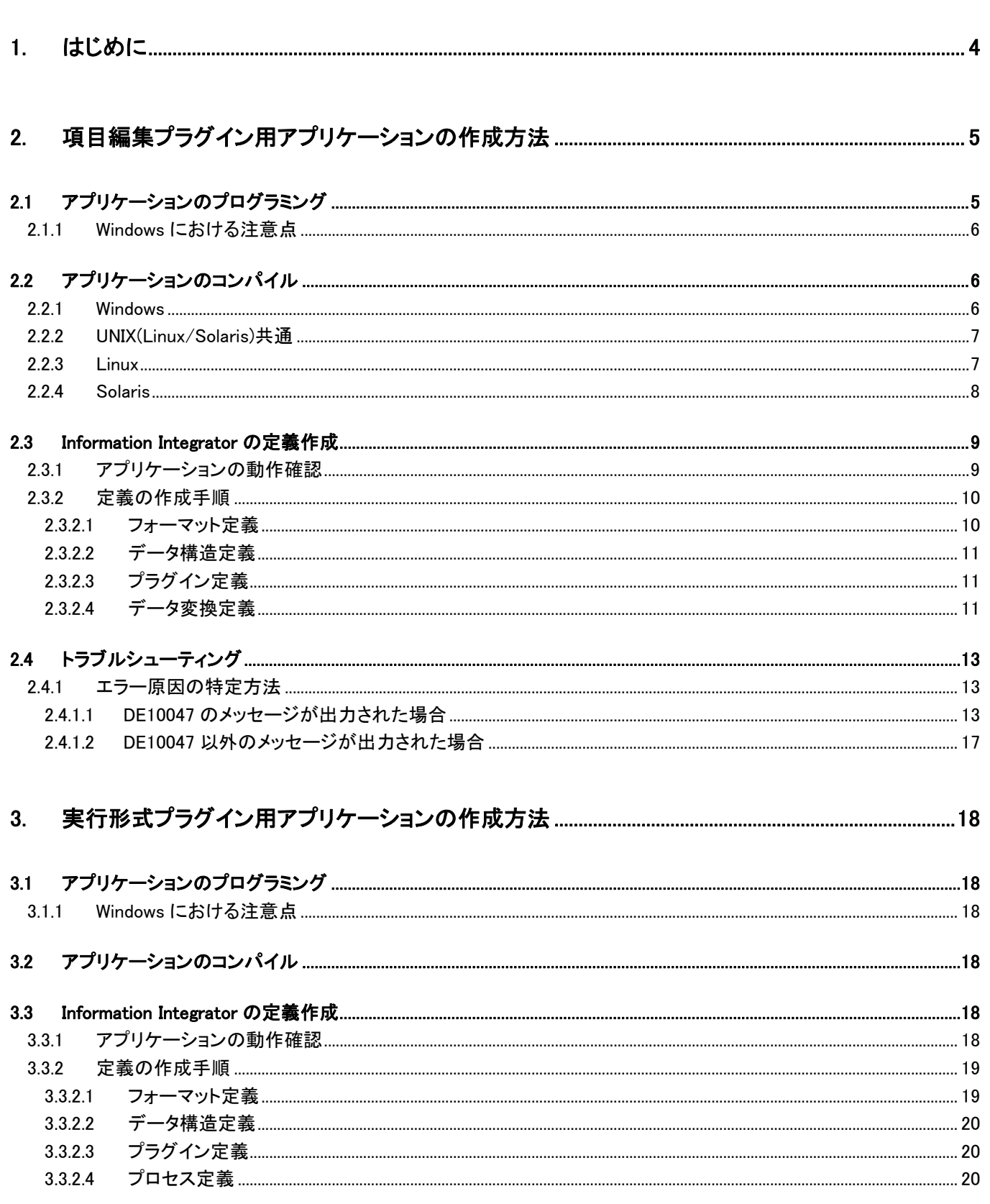

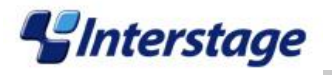

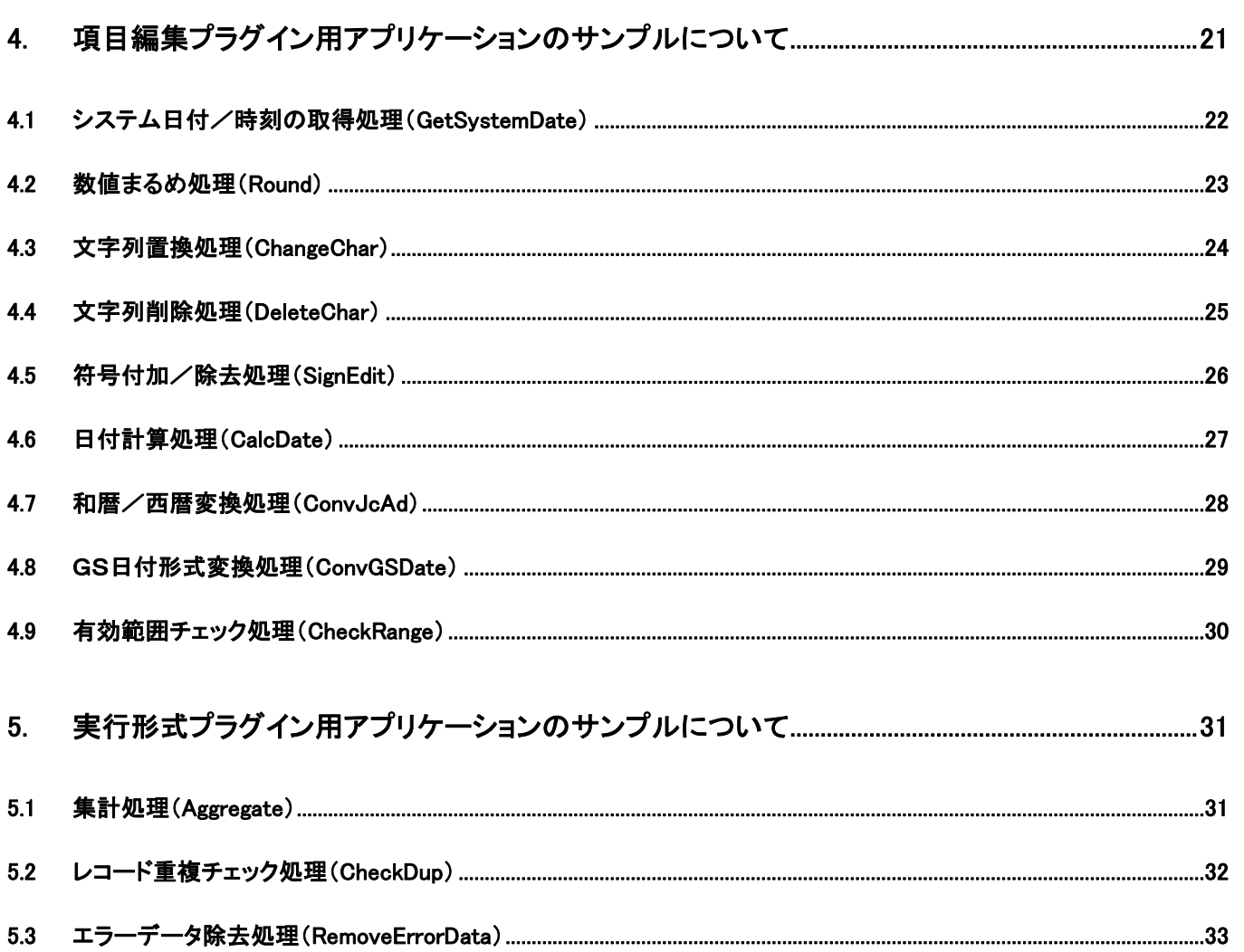

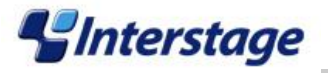

# <span id="page-3-0"></span>1. はじめに

Information Integrator では様々なデータ変換の機能をサポートしています。しかし、それらの機能では各環境に適した変換を満た せない場合があります。このため、動作環境に適したデータ変換のアプリケーションを作成した後、そのアプリケーションをプラグイン 機能から呼び出すことで利用者独自のデータ変換を可能にしています。

プラグイン機能から呼び出すためにはアプリケーションの作成方法(プログラミング、コンパイル、及びビルド方法)や定義方法につ いて考慮すべき点があります。

本書では、それらの考慮すべき点を説明します。なお、本書を参照される場合にはお手元に Information Integrator の"システム設 計ガイド"、"ソフトウェア説明書"、ならびに動作環境に合った OS の開発ツールのマニュアルをご準備の上で必要に応じて参照して ください。

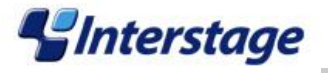

# <span id="page-4-0"></span>2. 項目編集プラグイン用アプリケーションの作成方法

ここでは、項目編集プラグイン(または変換プラグイン)で利用できるアプリケーションの作成方法について説明します。 項目編集プラグイン用アプリケーションのサンプルソースは、プログラム言語として C 言語を使用しており、OS 種別によって以下の コンパイラを使用します。

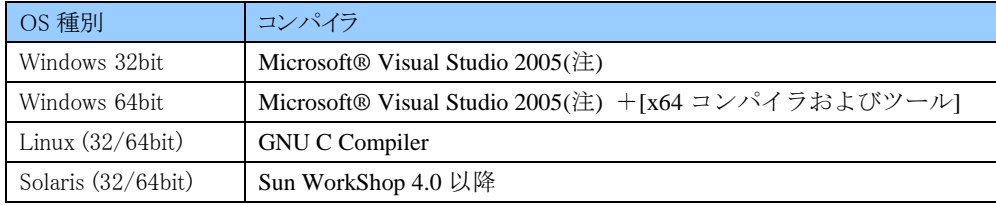

注) Microsoft Visual Studio 2008 や Microsoft Visual Studio 2010 でコンパイルした場合、該当する Visual Studio C++の再頒布可能パッケージを Information Integrator の動作環境にインストール する必要があります。

# <span id="page-4-1"></span>2.1 アプリケーションのプログラミング

サンプルソースを流用せず、独自に項目編集プラグイン用アプリケーションを作成する場合に、プログラミングで考慮すべき点に ついて説明します。

項目編集プラグインはマルチスレッド構成としてアプリケーションを実行します。そのため、マルチスレッドで動作するようにス レッドセーフな関数を使用すると共に、適切なコンパイルオプションおよびリンカオプションを設定してライブラリを作成してください。 先ず、マニュアルの"システム設計ガイド"を参照してください。

# 【関数インターフェースについて】

関数インターフェースについて以下の点を決定する必要があります。

- 入力とする引数、出力とする引数の決定 関数インターフェースとする引数のうち、入力とする引数、出力とする引数はどれか。
- 入力データとする引数の決定 入力とする引数のうち、入力データ(処理プロセス実行時に Information Integrator から受け取るデータ)とするものはどれか。
- 結果データとする引数の決定 出力とする引数のうち、処理結果となる結果データ(処理プロセスの実行時にアプリケーションから Information Integrator に対 して受け渡すデータ)はどれか。
- アプリケーション内で扱うデータの決定
	- マニュアルの"システム設計ガイド"を参照して、以下について決定してください。
	- -どのようなデータを扱うのか
	- テキスト形式あるいはバイナリ形式のどちらを扱うのか
	- バイナリ形式であれば、文字列型、各数値型のようにどのようなデータ型を扱うのか
	- -テキスト形式またはバイナリ形式データの文字列型の場合、扱う文字コードはどれか。
- 引数の型の決定 アニュアルの"システム設計ガイド"を参照してください。

# 【作成したアプリケーションについて】

作成したアプリケーションについて以下の点に注意してください。

作成したアプリケーションから別ライブラリに存在する関数を呼び出すことは可能です。ただし、項目編集プラグイン機能では アプリケーションから呼び出している別ライブラリについて判断する手段がありません。したがって、アプリケーションと同じディ レクトリに配置するか、アプリケーションから動的リンクでアクセスして関数を実行するようにしてください。 なお、別ライブラリへ動的リンクでアクセスして失敗した場合、復帰値やエラーメッセージでアクセスに失敗したことがわかるよ うに作成することをお薦めします。

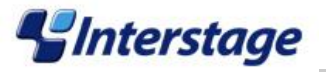

アプリケーション内でローカル変数を宣言して使用することは可能です。ただし、スタック領域にメモリを確保していきますので、 数十 MB 等の大きすぎる変数を使用すると不当な動作となる場合があります。動作環境に適したサイズの変数を使用するよう にしてください。

# <span id="page-5-0"></span>2.1.1 Windows における注意点

項目編集プラグインでは定義されたアプリケーションのライブラリを動的にリンクして関数を実行しています。

そのため、Windows の場合はアプリケーションのライブラリに関数シンボルを明示する必要があります。なお、Unix (Linux/Solaris) では、このような対処は不要です。

関数シンボルを明示するには、実行対象となる関数のプロトタイプ宣言に対して"\_\_declspec(dllexport) \_cdecl"を付与します。

例えば、以下のアプリケーションを実行する場合に、プログラム上の関数宣言および関数実装部分に対して宣言を追加します。

- 復帰値 :int 型
- 引数 : char \*in\_date, char \*kind, char \*outdata
- 関数名 :str convert

### 関数プロトタイプの例

int declspec(dllexport) cdecl str convert( char \*in date, char \*kind, char \*outdata );

### <span id="page-5-1"></span>2.2 アプリケーションのコンパイル

コンパイル方法について OS 毎に説明します。

#### <span id="page-5-2"></span>2.2.1 Windows

Windows の場合、開発ツールには Microsoft Visual Studio 2005 を使用します。ただし、プロセッサ種によって仕様が異な ります。Microsoft Visual Studio 2005 を使用したコンパイル方法について、以下に順を追って説明します。

なお、開発ツールに Microsoft Visual Studio 2008 や Microsoft Visual Studio 2010 を使用することも可能です。ただし、この場合 は該当する Visual Studio C++の再頒布可能パッケージを Information Integrator の動作環境にインストールする必要があります。

#### **◆32/64bit プロセッサ共通**

#### 【**Visual Studio 2005** のバージョンについて】

Information Integrator の動作環境とアプリケーション開発環境の Visual Studio 2005 のバージョンを一致させる必要があります。 Information Integrator の動作環境は、Visual Studio 2005 Professional Edition Service Pack 1 (KB926602)です。このバージョンの確 認方法についての詳細は Information Integrator のソフトウェア説明書を参照してください。

### 【コンパイルオプションおよびリンカオプションについて】

### **Visual Studio 2005** のプロジェクトを使用する場合

プロジェクトのプロパティでコンパイルオプションとリンカオプションを指定する必要があります。

(1) [プロジェクト]-[xxxxxのプロパティ]をクリックします(xxxxx:任意のプロジェクト名)。

(2) [xxxxxプロパティページ]画面(xxxxx:任意のプロジェクト名)では、[構成プロパティ]-[全般]-[文字セット]にはデフォルト の[Unicode 文字セットを使用する]に設定されています。

必ず[設定なし]または[マルチバイト文字セットを使用する]を設定してください。

(3) 前述したようにアプリケーションのライブラリを動的にリンクして関数を実行します。よって、Windows で動作するためには Visual Studio 2005 のライブラリ(MSCRV80.dll)をリンクする必要があります。 [xxxxxプロパティページ]画面(xxxxx:任意のプロジェクト名)で、[構成プロパティ]-[C/C++]-[コード生成]-[ランタイムラ イブラリ]に[マルチスレッド DLL(/MD)]を必ず設定してください。

ただし、[マルチスレッド(/MT)]を設定した場合、Visual Studio 2005 のライブラリ(MSCRV80.dll)はリンクされないため、 項目編集プラグインからは呼び出すことができません。

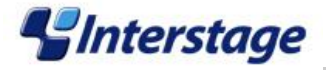

### ◆64bit プロセッサのみ

### 【64bit 版コンパイルツールのインストール】

64bit 版としてコンパイルするには Visual Studio 2005 のオプション機能である"x64 コンパイラおよびツール"を選択してインストー ルしてください。

インストール方法についての詳細は、開発環境にインストールされた Visual Studio 2005 のドキュメントを参照してください。 なお、デフォルトインストールではこのオプションはインストールされませんので、注意してください。

### 【64bit 版コンパイルツールでのモジュール作成】

### **Visual Studio 2005** のプロジェクトを使用する場合

ソリューションのプラットフォームに[x64]を追加した後、ビルドを実施する必要があります。以下の手順で追加してください。

- (1) プロジェクトの[ビルド]-[構成マネージャ]をクリックします。
- (2) 表示された[構成マネージャ]画面で、[アクティブソリューションプラットフォーム]をクリックします。
- (3) [新規作成]をクリックします。
- (4) [新しいソリューションプラットフォーム]画面の[新しいプラットフォームを入力または選択してください]フィールドで直接[x64]を 入力します。
- (5) [新しいプロジェクトプラットフォームを作成する]チェックボックスにチェックを入れ、[OK]ボタンをクリックします。
- (6) [構成マネージャ]画面を閉じます。

なお、64bit 版モジュールの作成方法についての詳細は、開発環境にインストールされた Visual Studio 2005 のドキュメントを参照 してください。

### 【作成した 64bit 版モジュールの確認方法】

モジュール作成先に配置される以下のマニフェストファイルを確認してください。 マニフェストファイル名:任意のモジュール名.xxx.manifest (※)

※xxx:Visual Studio の環境により異なります。

64bit プロセッサ向けには"processorArchitecture"の指定値が'amd64'になっていることを必ず確認してください。

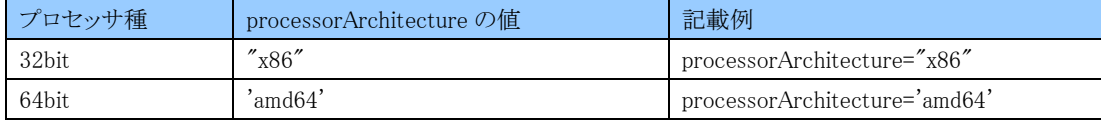

### <span id="page-6-0"></span>2.2.2 UNIX(Linux/Solaris)共通

Unix の場合のライブラリの作成方法を以下に簡単に説明します。

(1) プログラムの作成

任意のテキストエディタを使用してプログラムを作成します。C 言語の基本的な作法(ANSI 準拠)を厳守してください。

(2) プログラムのコンパイルおよびリンクによるライブラリの作成 ライブラリ名は任意に作成できますが、UNIX 系の作法として"libxxxxx.so(xxxxx:任意)"としてください。

### <span id="page-6-1"></span>2.2.3 Linux

Linux の場合、開発ツールには GNU C Compiler を使用します。Linux OS の標準インストールではインストールされませ んので、別途入手してください。

Information Integrator からはマルチスレッド構成として実行されるため、以下のオプションを指定する必要があります。 これらのオプションの詳細は各開発ツールのマニュアルを参照してください。

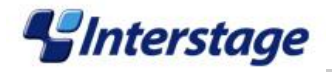

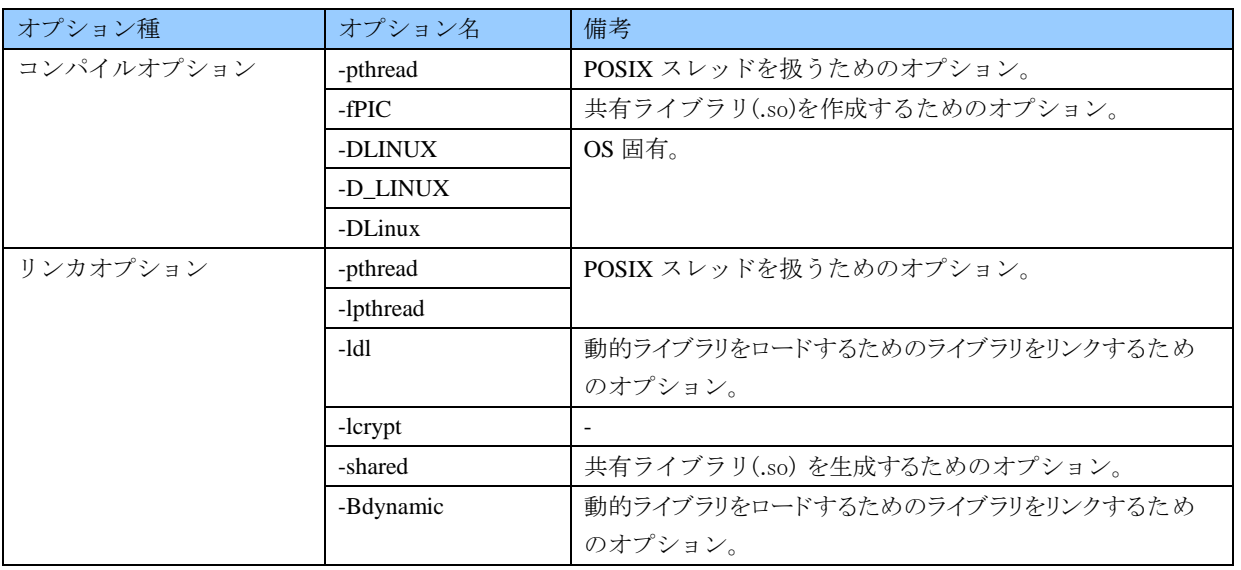

なお、アプリケーションの作成環境と Information Integrator の動作環境のリリース種(RHEL 5/6)、ならびにプロセッサ種(32/64bit) は必ず一致させてください。一致していない場合、正しく動作しません。

### <span id="page-7-0"></span>2.2.4 Solaris

Solaris の場合、開発ツールには Sun WorkShop 4.0 以降を使用します。Solaris OS の標準インストールではインストールさ れませんので、別途 Sun WorkShop を入手してください。

Information Integrator からはマルチスレッド構成として実行されるため、以下のオプションを指定する必要があります。 これらのオプションの詳細は各開発ツールのマニュアルを参照してください。

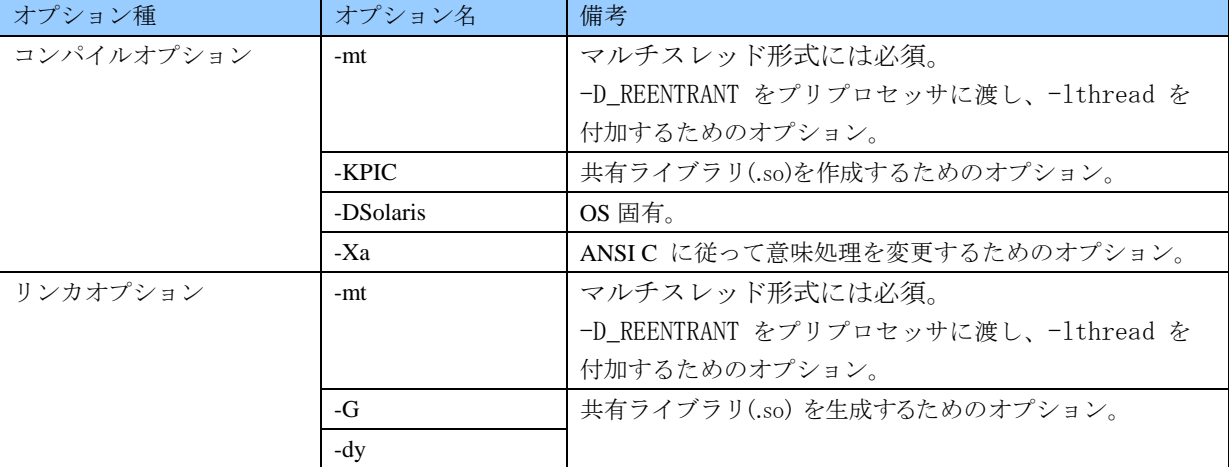

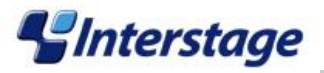

### <span id="page-8-0"></span>2.3 Information Integrator の定義作成

Information Integrator からアプリケーションを実行するために定義を作成します。定義を作成する際のポイントを次に説明します。

# <span id="page-8-1"></span>2.3.1 アプリケーションの動作確認

項目編集プラグイン機能と連携する前に、作成されたアプリケーションの動作確認を実施する必要があります。これにより、処理プ ロセスの実行時に異常が発生した場合においても、アプリケーション内での異常であるのか、または定義方法に誤りがあるのかの切 り分けが可能となります。

アプリケーションのライブラリを動的にリンクする実行形式ファイルを作成して予め動作確認を実施してください。 なお、動作確認時には以下の点に注意してください。

(問題が無い場合は□にチェックをいれてください。)

- □ Information Integrator からの入力データとして想定している引数に正しくデータが渡っているか
- □ Information Integrator への出力データとして想定している引数に正しくデータが渡っているか
- □ Information Integrator への出力データのうち、結果データとして想定している引数に正しくデータが渡っているか
- □ Information Integrator への入力/出力データ以外の関数のインターフェースを構成する各引数に正しくデータが渡って いるか
- □ Information Integrator への出力データとして想定している引数に対して、アプリケーション内でデータを設定する際に データの扱いが正しいか
	- データの操作時に不当な領域にアクセスしないか
	- データを設定した後のデータ内容に誤りがないか
	- 出力するデータと結果データの領域のデータ型が一致しているか
- □ Information Integrator からの入力/出力データにアクセスする際に使用するローカル変数のデータ型と合っているか
- □ アプリケーション内で扱うデータがテキスト形式の場合、テキストとして扱う処理になっているか
- □ アプリケーション内で扱うデータがバイナリ形式の場合、バイナリとして扱う処理になっているか
	- ・ バイトオーダーが正しいか
	- 数値データに文字列データを設定していないか
	- 文字列データに数値データを設定する際のデータ型が正しいか
	- ・ sprintf 等で使用する書式化文字列と設定する変数のデータ型が正しいか
- □ アプリケーション内で扱うデータがテキスト形式、あるいはバイナリ形式の文字列の場合、文字コードが正しいか
- □ アプリケーション内でスレッドアンセーフである関数を使用していないか

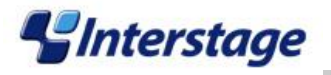

# <span id="page-9-0"></span>2.3.2 定義の作成手順

定義の作成手順について説明します。以下の順で定義を作成してください。

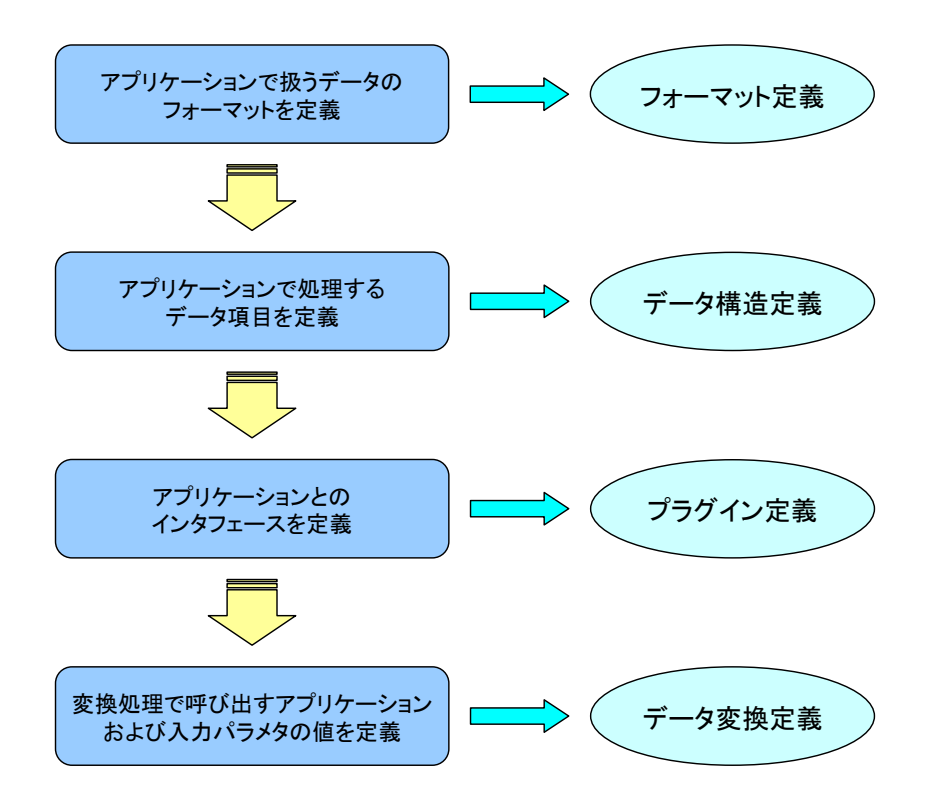

# <span id="page-9-1"></span>2.3.2.1 フォーマット定義

アプリケーションで扱うデータの文字コード、レコードタイプ、およびバイトオーダーのフォーマットを決定します。これらをフォーマ ット定義として定義します。

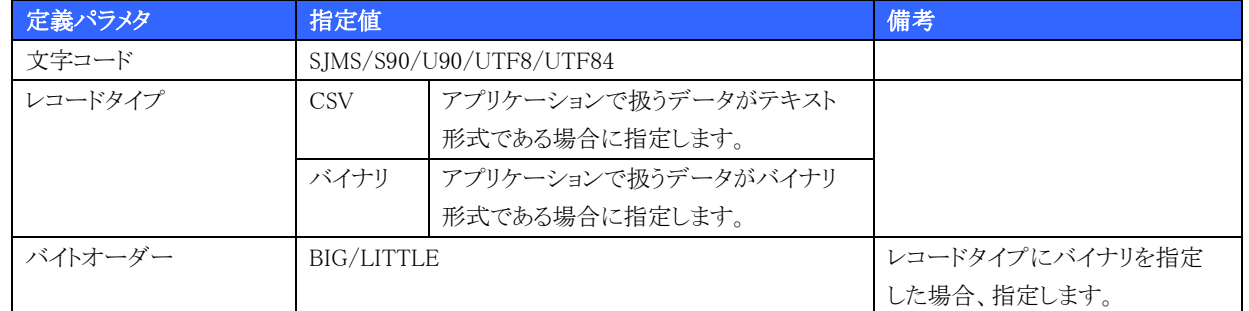

### 【注意事項】

- アプリケーション内で扱うデータの内容とフォーマット定義に指定する内容が必ず一致するようにしてください。例えば、アプ リケーション内で扱うデータのレコードタイプがバイナリ形式の場合、フォーマット定義のレコードタイプに CSV を指定すると、 正しく動作しない場合があります。
- アプリケーション内で扱うデータが数値データの場合、アプリケーション内で扱うレコードタイプおよびバイトオーダーと、フォ ーマット定義の定義値が必ず一致するようにしてください。
- アプリケーション内で扱うデータのレコードタイプが CSV であり、テキスト形式データである場合、アプリケーション内で扱う文 字コードとフォーマット定義の文字コードにおいても必ず一致するようにしてください。また、アプリケーション内で扱うデータ のレコードタイプがバイナリであり、文字列データである場合も同様です。

なお、項目編集プラグインではフォーマット定義の上記以外のパラメタは参照しません。

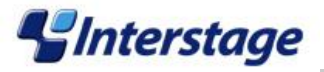

### <span id="page-10-0"></span>2.3.2.2 データ構造定義

データ構造のどのデータからアプリケーションを呼び出すのかを決定します。また、アプリケーションが処理した結果データは呼び 出し元のデータ型と一致している必要があります。これらをデータ構造定義として定義します。

アプリケーションで扱うデータのレコードタイプにより、データ構造のデータ型に指定可能な型は異なります。詳細は"システム設計 ガイド"を参照してください。

# <span id="page-10-1"></span>2.3.2.3 プラグイン定義

項目編集プラグインで実行するアプリケーションのインターフェースについて定義します。

- 1. 作成したアプリケーションの引数全てをプラグイン定義の入力パラメタ情報に定義します。
- 2. 予めアプリケーションで扱うデータについて定義したフォーマット ID を指定します。Information Integrator の動作環境と同じ 文字コードであるテキスト形式データを扱う場合は、フォーマット ID を省略することも可能です。
- 3. アプリケーションの復帰値や終了確認についてのパラメタを指定します。
- 4. プラグイン定義の入力パラメタ情報についてのパラメタを指定します。

### 【注意事項】

- 作成したアプリケーションの引数全てがプラグイン定義の入力パラメタ情報に定義されていることを確認してください。
- アプリケーションで扱うデータとフォーマット ID の定義内容が一致していることを確認してください。
- プラグイン定義に指定した[復帰値の属性]がアプリケーションの復帰値と一致していることを確認してください。
- プラグイン定義の[終了コードの正常異常判断基準]の[範囲指定]と[値指定]の指定内容が、アプリケーションの正常/異常時 の動作と矛盾がないことを確認してください。
- プラグイン定義の入力パラメタ情報にある以下のパラメタは、必ず入力してください。省略すると正しく動作できません。 ・名前
	- ・種別
	- ・引数型
	- ・データ型

上記以外のパラメタについては各入力パラメタ情報に指定した[種別]に依存しますので、指定した[種別]に従って入力してく ださい。

- プラグイン定義の全ての入力パラメタ情報のうち、[種別]の"結果"、"入力"が必ず1つずつ含まれるようにしてください。
- プラグイン定義の入力パラメタ情報の[種別]が"入力データサイズ"の場合、以下を確認してください。 -[参照先項目]に指定したパラメタが同じプラグイン定義に存在するか
	- -[参照先項目]に指定したパラメタの[種別]が"入力"または"デフォルト"であるか
- プラグイン定義の入力パラメタ情報の[種別]が"出力データサイズ"の場合、以下を確認してください。
	- -[参照先項目]に指定したパラメタが同じプラグイン定義に存在するか
	- -[参照先項目]に指定したパラメタの[種別]が"出力"または"結果"であるかを確認してください。
- プラグイン定義の[復帰値の属性]に"CharPTR"を指定した場合、「終了コードの正常異常判断基準]の[範囲指定]には"!="、 [値指定]には"0"となっているかを確認してください。
- プラグイン定義の入力パラメタ情報の[種別]が"結果"の[データ長]の値とアプリケーションで出力する結果データの長さが一 致しているかどうかを確認してください。

### <span id="page-10-2"></span>2.3.2.4 データ変換定義

データ変換ファンクションからアプリケーションを実行するための定義方法について以下に説明します。

- 1. 予め定義済みのデータ構造定義を変換前データ/変換後データのいずれかにおいて読み込みます。
- 2. 読み込んだデータ構造定義が表示されるので、アプリケーションを呼び出すデータを選択します。
- 3. 2.で選択したデータのセルにおいて、演算式フィールドの[演算種別]に[プラグイン]を選択した後、[引数]に以下の形式で

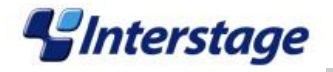

指定します。

()内に指定した引数は、指定した順序でアプリケーションに入力データとして受け渡します。したがって、プラグイン定義の入 力パラメタ情報の[種別]が[入力]であるパラメタの順序と[演算式]の[引数]が必ず一致するように指定してください。

形式:plugin1(param1,param2,…)

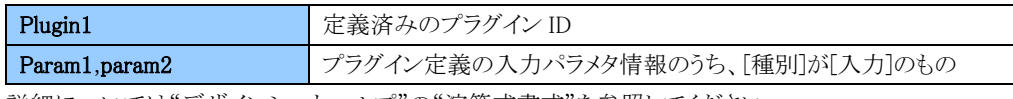

詳細については"デザインシートヘルプ"の"演算式書式"を参照してください。

# 【確認事項】

デザインシートでは演算式に指定したインターフェースについてチェックされませんので、以下の点を確認してください。

- 読み込んだデータ構造定義のデータ構造のうち、アプリケーションを呼び出すデータの選択が正しいか。
- 手順3で指定したプラグイン ID の「入力パラメタ情報]のうち、[種別]が"結果"であるパラメタの「データ型]と指定元のデ ータ構造の[データ型]が一致しているか。
- プラグイン定義の[入力パラメタ情報]の[種別]が"入力"である数と手順3に指定した引数の数が一致しているか。
- 手順3に指定した引数の順序が正しいか。
- 手順3に指定した引数に想定したデータが指定されているかを次の観点で確認してください。
	- -プラグイン定義の入力パラメタ情報に指定されたデータ型と一致しているか。
	- ー引数にラベル(@n,\n)で指定していないか。
	- -引数を"\$項目名"で指定した場合、"\$項目名"のデータ型とプラグイン定義の入力パラメタ情報に指定されたデータ 型と一致しているか。
	- -引数に固定文字列を指定した場合、ダブルクォーテーションで囲まれているか。
	- -引数に固定文字列を指定した場合、対象となる入力パラメタ情報のデータ型が文字列型であるか。
- [変換後データ]の[演算式]にプラグインを組み込む場合、[変換後データ]の[項番(from)]の指定値が正しいか。
- プラグイン定義の入力パラメタ情報の[種別]が"デフォルト"がある場合、[演算式]の[引数]に指定していないか。

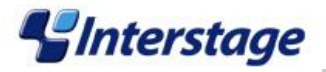

# <span id="page-12-0"></span>2.4 トラブルシューティング

これまでに説明した方法でアプリケーションおよび Information Integrator の定義を作成していても、何らかのエラーが発生して正 しく動作できない場合があります。

ここではエラーが発生した場合の原因の特定方法と対処方法について説明します。

# <span id="page-12-1"></span>2.4.1 エラー原因の特定方法

エラーが発生した場合のエラーメッセージの内容によってエラー原因の特定方法が異なります。なお、エラーメッセージは Windows の場合はイベントビューア、UNIX の場合は Information Integrator の起動コンソール画面またはシステムログに出力されま す。

# <span id="page-12-2"></span>2.4.1.1 DE10047 のメッセージが出力された場合

DE10047のメッセージが出力された場合、呼出元のInformation Integrator または呼出先のアプリケーション内でエラーが発生して います。マニュアルの"メッセージ集"を参照の上、以下の手順で確認してください。

- 1. DE10047 のメッセージと共に出力されたパラメタ(値が"\*(アスタリスク)"でないもの)を確認します。
- 2. プラグイン ID とアプリケーション名/メソッド名を確認して問題が発生したプラグインを確認します。
- 3. 復帰値とユーザーアプリケーションからのエラーメッセージを確認します。
- 4. 実行回数を確認して何回目の実行でエラーが発生したのかを判断します。 例えば、複数レコードが存在する場合、出力された実行回数によって何番目のデータがエラーが発生した入力データ であるかを特定することができます。
- 5. "エラーが発生した処理を示す番号(D\*)"を確認します。
- 6. "エラーが発生した処理を示す番号(D\*)"の内容により、以下の対処を実施します。

"ユーザーアプリケーションのアクセスに関するエラー"の場合

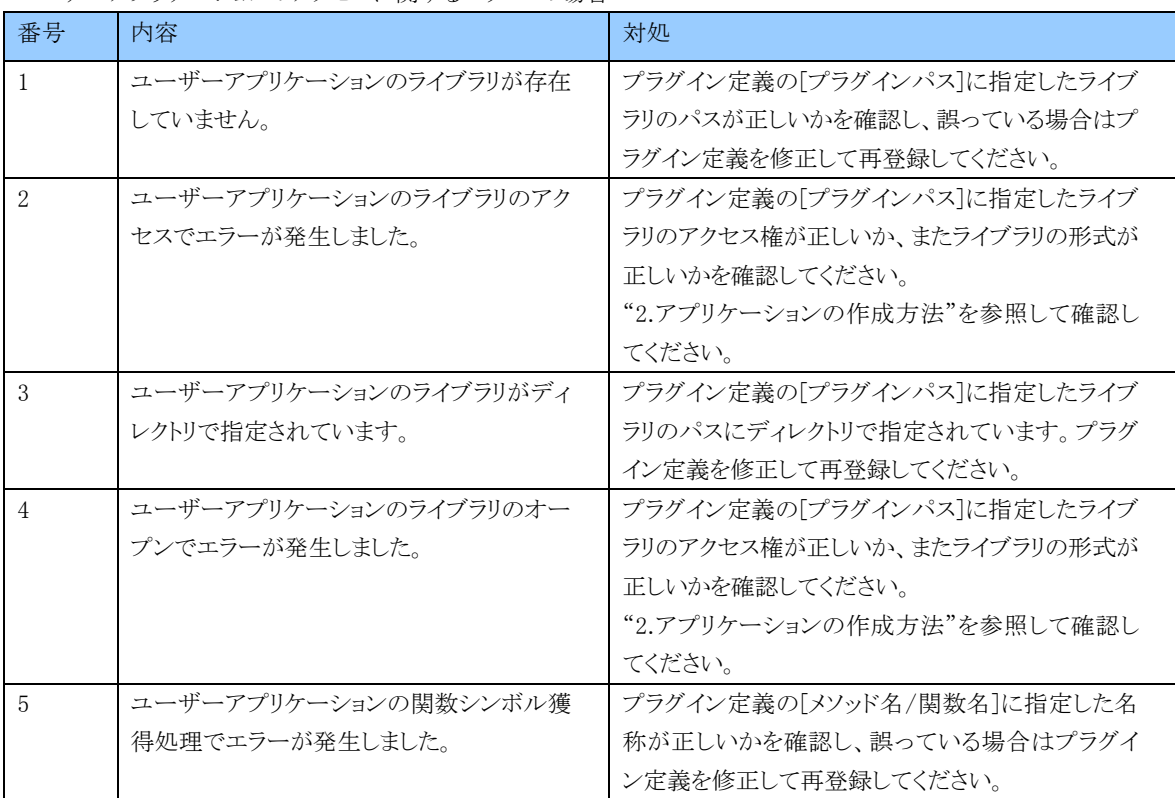

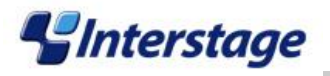

# "メモリに関するエラー"の場合

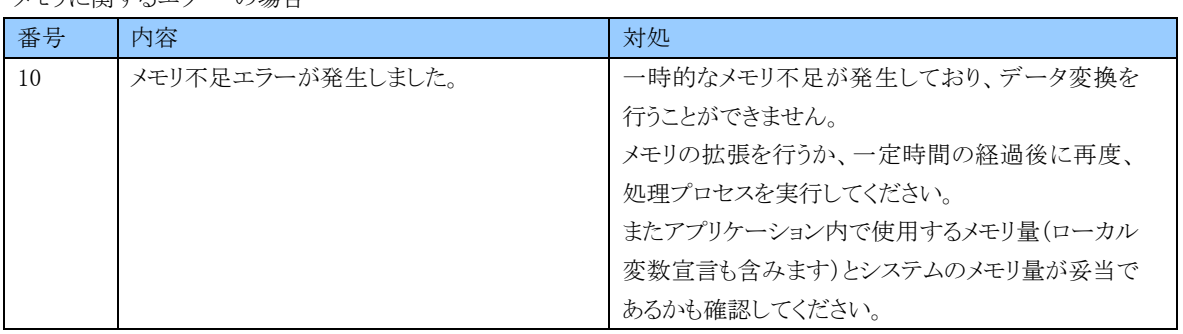

# |<br>"定義に関するエラー"の場合

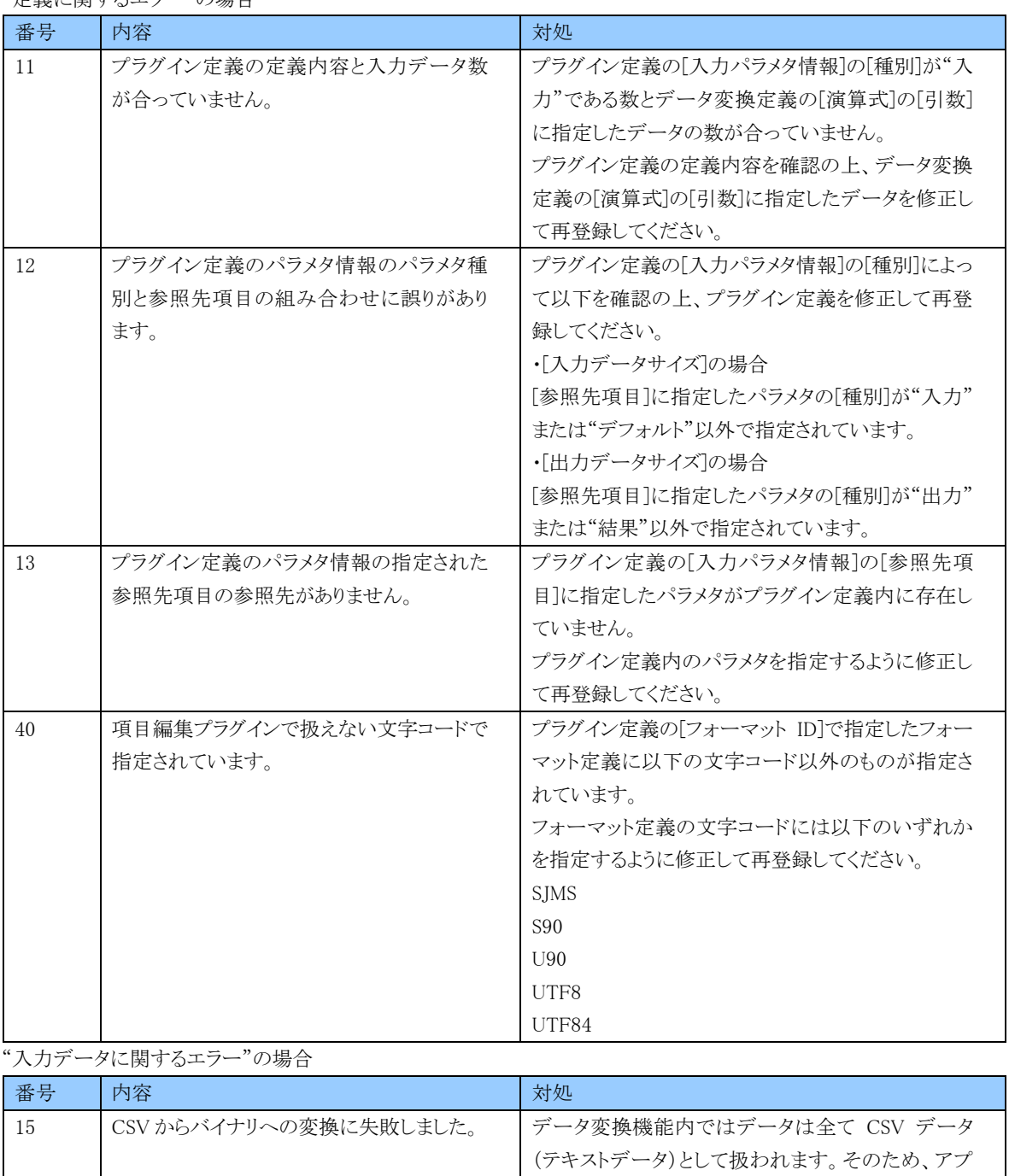

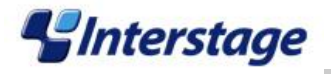

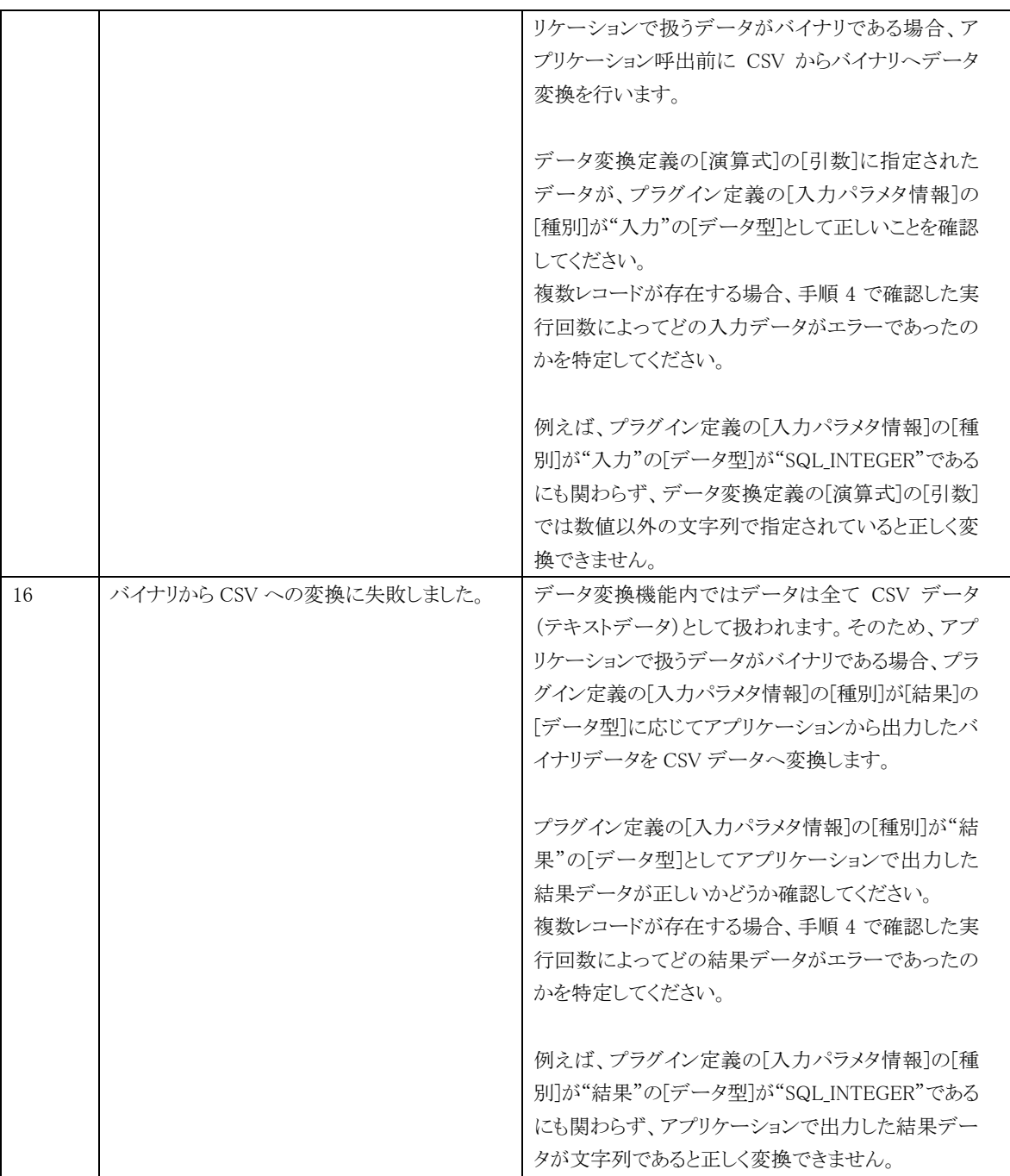

"実行結果に関するエラー"の場合

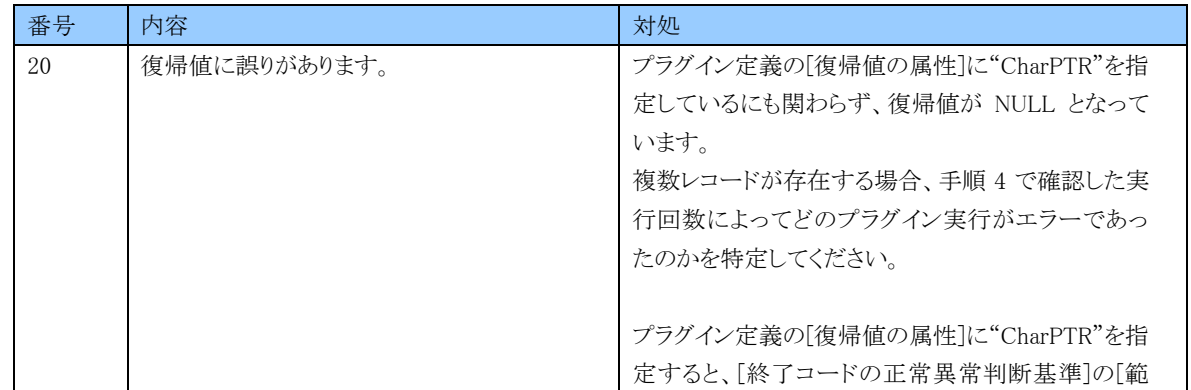

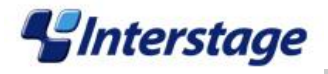

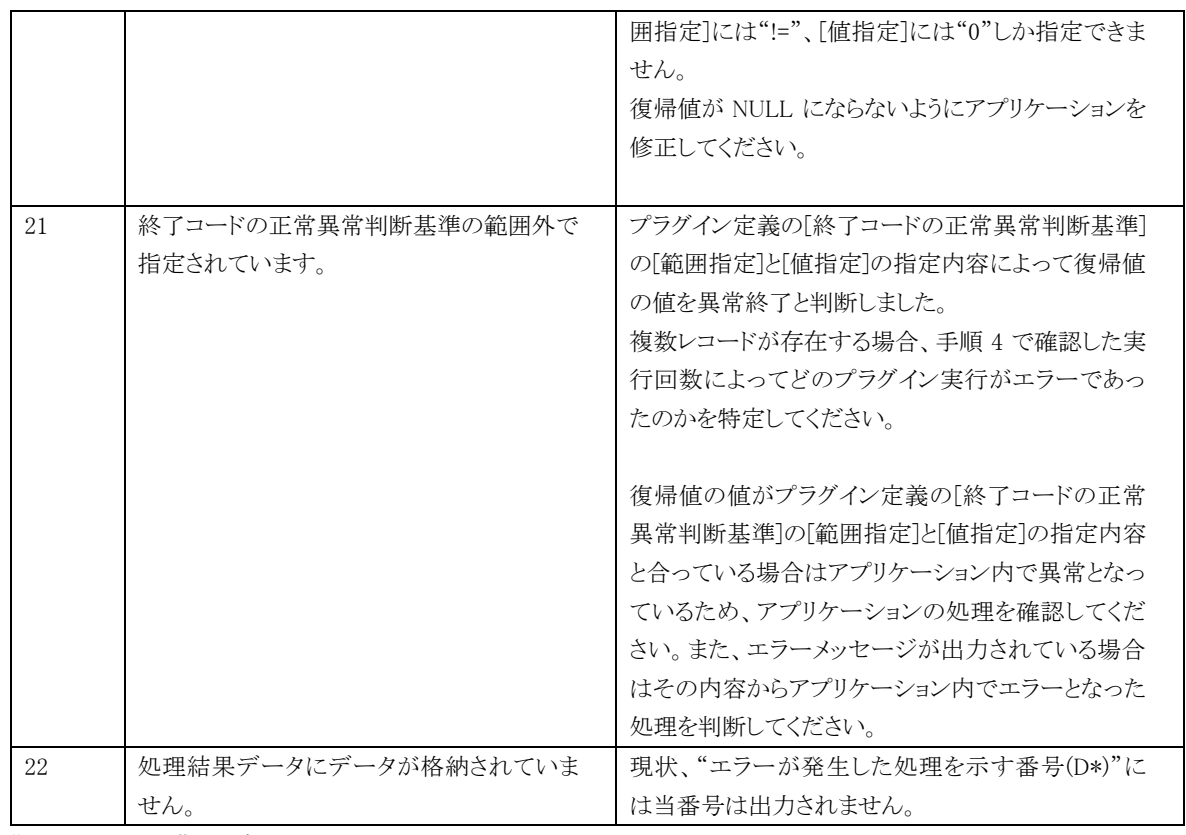

"その他のエラー"の場合

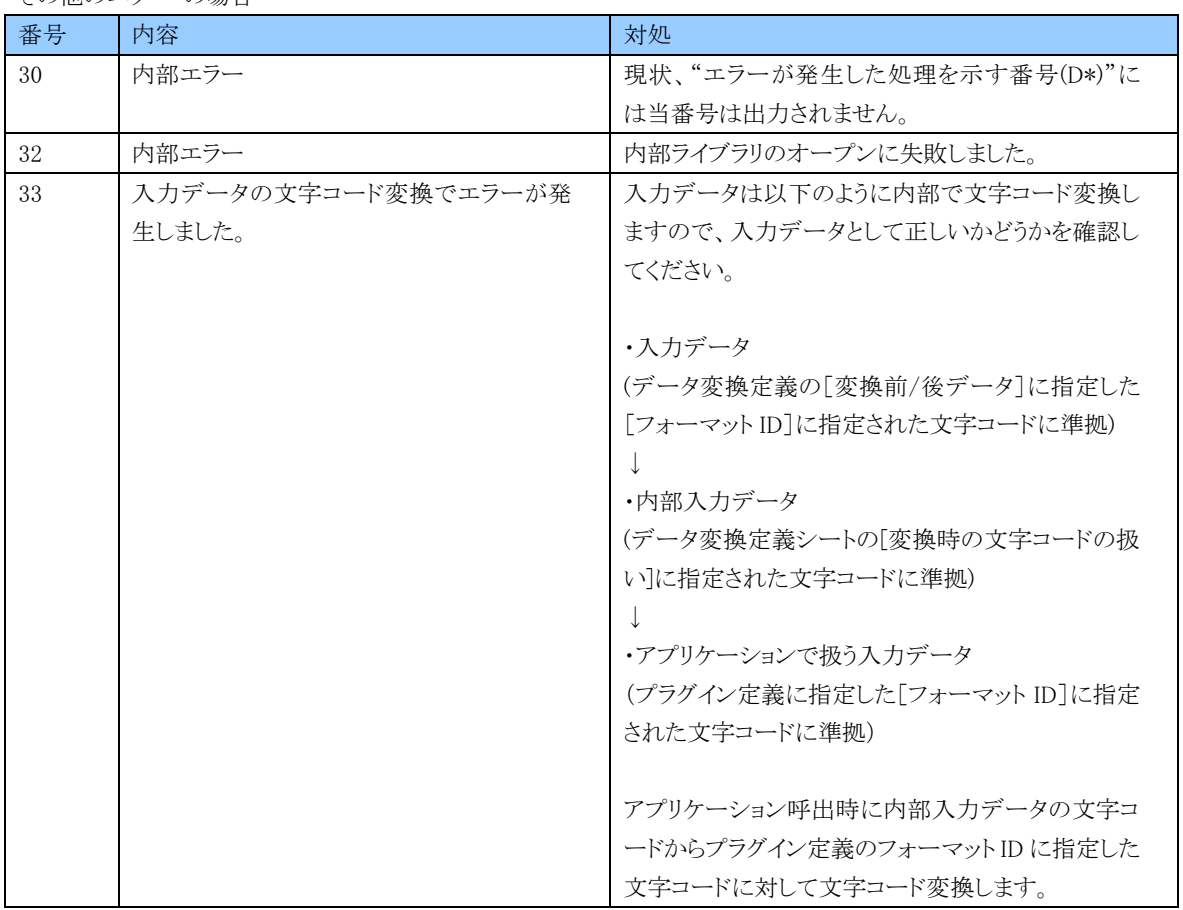

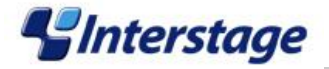

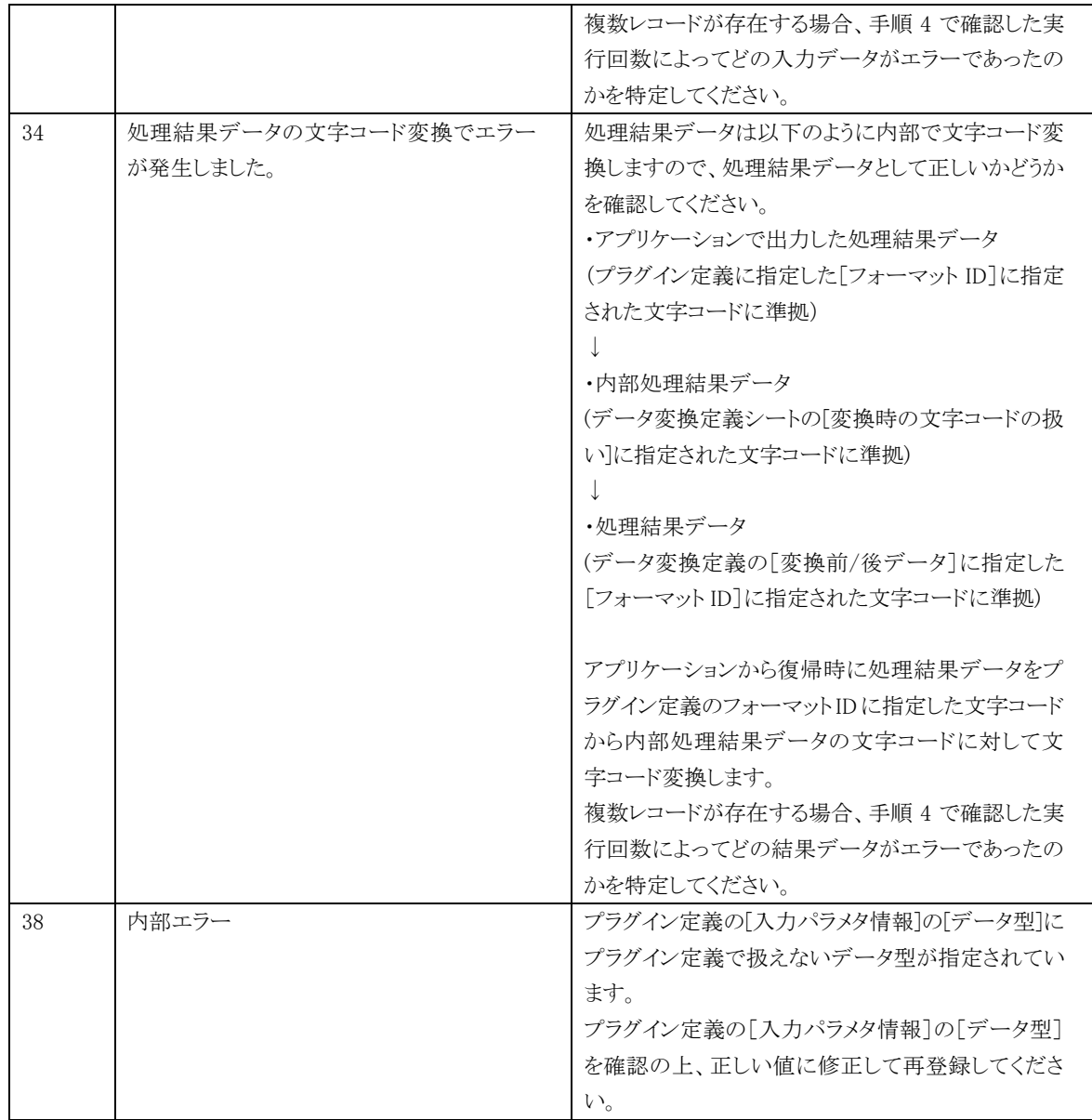

# <span id="page-16-0"></span>2.4.1.2 DE10047 以外のメッセージが出力された場合

通常は DE10047 以外のメッセージが出力されることはありません。万が一、DE10047 以外のメッセージが出力された場合、呼出先 のアプリケーションの構成に誤りがあるか、アプリケーション内でエラーが発生したためにアプリケーション呼出プロセスが異常終了し たことが考えられます。

以下を確認してください。

- エラーが発生する直前に当該アプリケーションを呼び出すプラグインが正しく実行されているか
- プラグイン定義の入力パラメタ情報の「種別]が"結果"の「データ長]の値とアプリケーションで出力する結果データの長さが一 致しているか
- Information Integrator への出力データとして想定している引数に対して、アプリケーション内でデータを設定する際にデータ の扱いが正しいか
	- -データの操作時に不当な領域にアクセスしないか
	- -データを設定した後のデータ内容に誤りがないか
	- -出力するデータと結果データの領域のデータ型が一致しているか

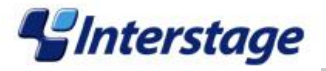

# <span id="page-17-0"></span>3. 実行形式プラグイン用アプリケーションの作成方法

ここでは、実行形式プラグイン(または処理プラグイン)で利用できるアプリケーションの作成方法について説明します。

### <span id="page-17-1"></span>3.1 アプリケーションのプログラミング

サンプルソースを流用せず、独自に実行形式プラグイン用アプリケーションを作成する場合に、プログラミングで考慮すべき点に ついて説明します。

- ・モジュール名は任意です。
- ・プロセス/スレッド構成は任意です。
- ・指定可能なパラメタ数は 31 個までです。
- ・プラグインの終了コードを判定する場合、アプリケーションの復帰コードは、以下の範囲内に収まるようにしてください。 Windows: -128 から 128 まで

UNIX : 0 から 128 まで

・アプリケーション実行時の環境変数は、プラグイン定義に指定した値と、以下の環境変数が有効となります。 Windows: システムの環境変数

UNIX : III サーバ起動時の環境変数

・プラグイン実行中にファンクションの取り消しを実施した場合のアプリケーション終了方法は以下のとおりです。

Windows: TerminateProcess()による強制終了

UNIX : SIGTERM シグナルの送信

### <span id="page-17-2"></span>3.1.1 Windows における注意点

・Windows Server 2008 以降では、アプリケーションはプラグイン定義で指定した利用者ではなく、SYSTEM で起動されます。

・MFC 等を使ったウィンドウ資源をもつアプリは起動できません(プロセスが起動できてもウィンドウは表示されません)。

・ユーザセッションが起動することで有効となる資源(ネットワークドライブやプリンタなど)はプラグインからアクセスできません。

### <span id="page-17-3"></span>3.2 アプリケーションのコンパイル

・Information Integrator サーバ環境で実行可能なモジュールを作成できるなら、コンパイラ製品の種類/バージョンは任意です。 ・コンパイル/リンケージ方法は任意です。

### <span id="page-17-4"></span>3.3 Information Integrator の定義作成

Information Integrator からアプリケーションを実行するために定義を作成します。定義を作成する際のポイントを次に説明します。

### <span id="page-17-5"></span>3.3.1 アプリケーションの動作確認

実行形式プラグイン機能と連携する前に、作成されたアプリケーションの動作確認を実施する必要があります。これにより、処理プ ロセスの実行時に異常が発生した場合においても、アプリケーション内での異常であるのか、または定義方法に誤りがあるのかの切 り分けが可能となります。

実行形式ファイルについて予め動作確認を実施してください。 なお、動作確認時には以下の点に注意してください。 (問題が無い場合は□にチェックをいれてください。)

- □ Information Integrator からの入力データとして想定している引数に正しくデータが渡っているか
	- □ Information Integrator への出力データとして想定している引数に正しくデータが渡っているか
- □ Information Integrator への入力/出力データ以外の関数のインターフェースを構成する各引数に正しくデータが渡って いるか
- □ Information Integrator への出力データとして想定している引数に対して、アプリケーション内でデータを設定する際に データの扱いが正しいか

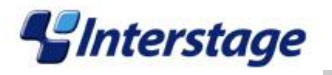

# <span id="page-18-0"></span>3.3.2 定義の作成手順

定義の作成手順について説明します。以下の順で定義を作成してください。

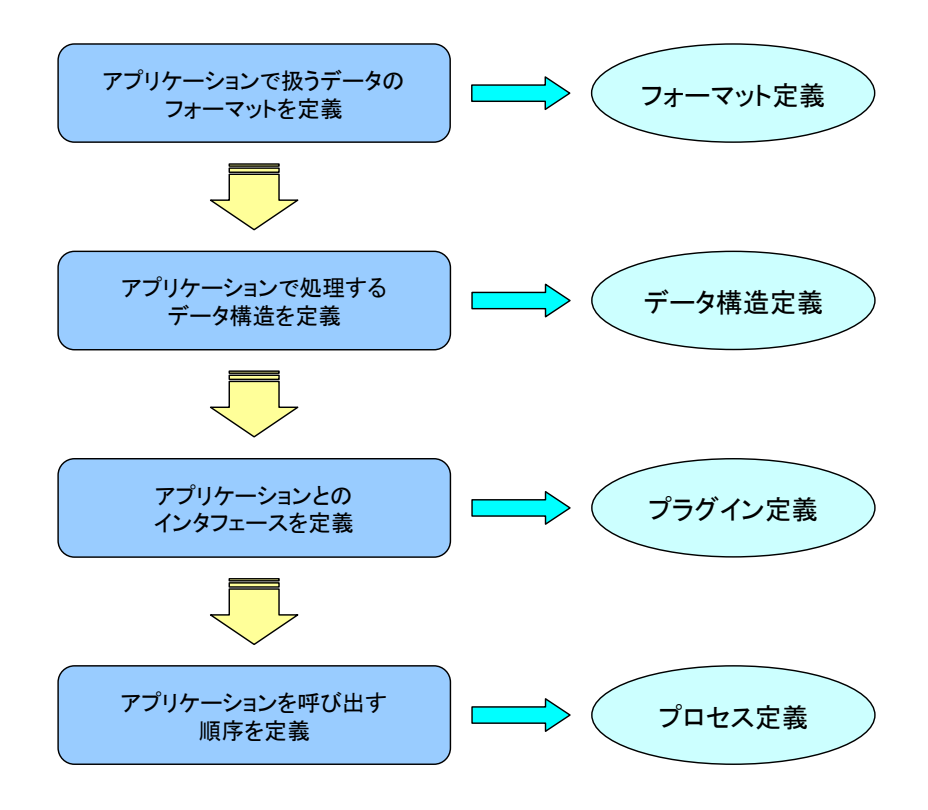

# <span id="page-18-1"></span>3.3.2.1 フォーマット定義

データをアプリケーションに受け渡す前に文字コード、レコードタイプ、およびバイトオーダーを変更する必要があれば、プラグイン のファンクションの前にデータ変換のファンクションを用意し、そこでフォーマット定義を指定します。

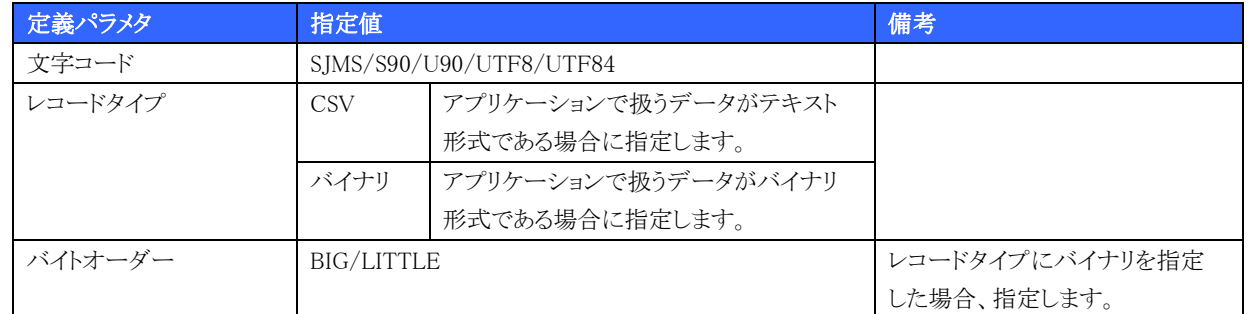

### 【注意事項】

- アプリケーション内で扱うデータの内容とフォーマット定義に指定する内容が必ず一致するようにしてください。例えば、アプ リケーション内で扱うデータのレコードタイプがバイナリ形式の場合、フォーマット定義のレコードタイプに CSV を指定すると、 正しく動作しない場合があります。
- アプリケーション内で扱うデータが数値データの場合、アプリケーション内で扱うレコードタイプおよびバイトオーダーと、フォ ーマット定義の定義値が必ず一致するようにしてください。
- アプリケーション内で扱うデータのレコードタイプが CSV であり、テキスト形式データである場合、アプリケーション内で扱う文 字コードとフォーマット定義の文字コードにおいても必ず一致するようにしてください。また、アプリケーション内で扱うデータ のレコードタイプがバイナリであり、文字列データである場合も同様です。

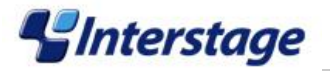

# <span id="page-19-0"></span>3.3.2.2 データ構造定義

データをアプリケーションに受け渡す前にデータ構造を変更する必要があれば、プラグインのファンクションの前にデータ変換の ファンクションを用意し、そこでデータ構造定義を指定します。

# <span id="page-19-1"></span>3.3.2.3 プラグイン定義

実行形式プラグインで実行するアプリケーションのインターフェースについて定義します。

- 1. 作成したアプリケーションの引数全てをプラグイン定義の入力パラメタ情報に定義します。
- 2. アプリケーションの終了確認についてのパラメタを指定します。

# 【注意事項】

- 作成したアプリケーションの引数全てがプラグイン定義の入力パラメタ情報に定義されていることを確認してください。
- プラグイン定義の[終了コードの正常異常判断基準]の[範囲指定]と[値指定]の指定内容が、アプリケーションの正常/異常時 の動作と矛盾がないことを確認してください。

# <span id="page-19-2"></span>3.3.2.4 プロセス定義

プロセス定義で各ファンクションの種別および実行順序を指定する際に、プラグインの実行順序についても指定します。

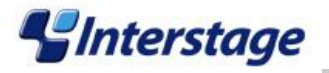

# <span id="page-20-0"></span>4. 項目編集プラグイン用アプリケーションのサンプルについて

サンプルプログラムは Windows 用です。Linux/Solaris で使用する場合はサンプルソースを修正・コンパイルしてください。 サンプルを使用する場合、プラグイン定義は以下のように指定してください。

- 「プラグイン種別」に DLL を指定
- 「フォーマットID」に文字コードが SJIS、レコードタイプがバイナリ、バイトオーダーが LITTLE のフォーマット定義を指定

サンプルの関数名、入力パラメタ、および処理内容について、次に説明します。

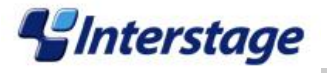

# <span id="page-21-0"></span>4.1 システム日付/時刻の取得処理(GetSystemDate)

呼び出された際のシステム日付/時刻を取得し、項目値として返却します。 なお、サマータイムは考慮していません。

### 【関数名】

FIfiJobGetSystemDate

### 【プラグイン定義の入力パラメタ】

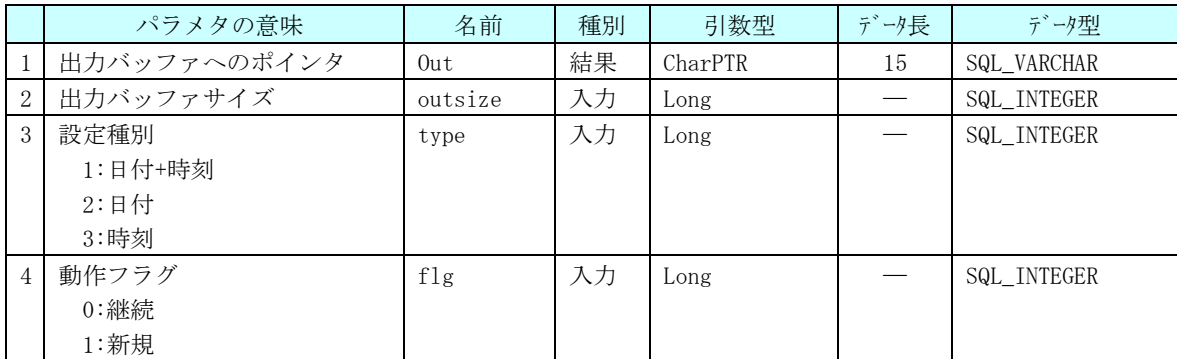

#### 【データ変換定義の指定例】

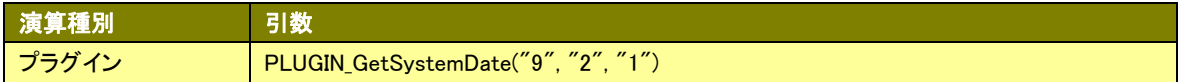

#### 【処理内容】

1.日時取得

 動作フラグが0の場合は、システム日時格納用変数が空ならシステム日時を取得し、システム日時格納用変数 に設定します。システム日時格納用変数が空でなければ何もしません。

動作フラグが 1 の場合は、呼び出される度にシステム日時を取得し、システム日時格納用変数に設定します。

2.日時設定

 設定種別が1の場合は、YYYYMMDD HHMMSSの形式で返却用変数に設定します。 設定種別が2の場合は、YYYYMMDDの形式で返却用変数に設定します。 設定種別が3の場合は、HHMMSSの形式で返却用変数に設定します。

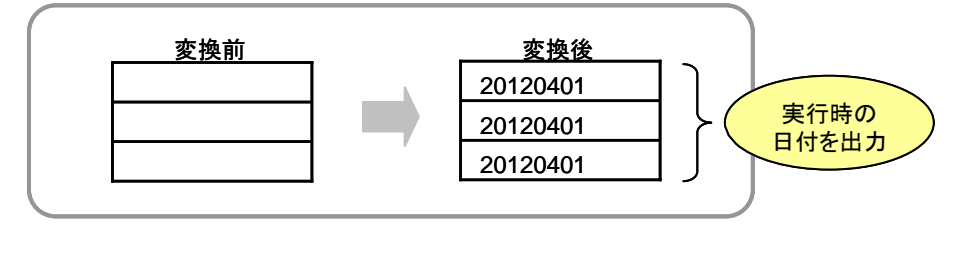

【終了コード】 0:正常  $-1:$  異常

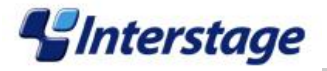

# <span id="page-22-0"></span>4.2 数値まるめ処理(Round)

数値データに対して、四捨五入/切上げ/切捨てを行います。

#### 【関数名】

FIfiJobRound

【プラグイン定義の入力パラメタ】

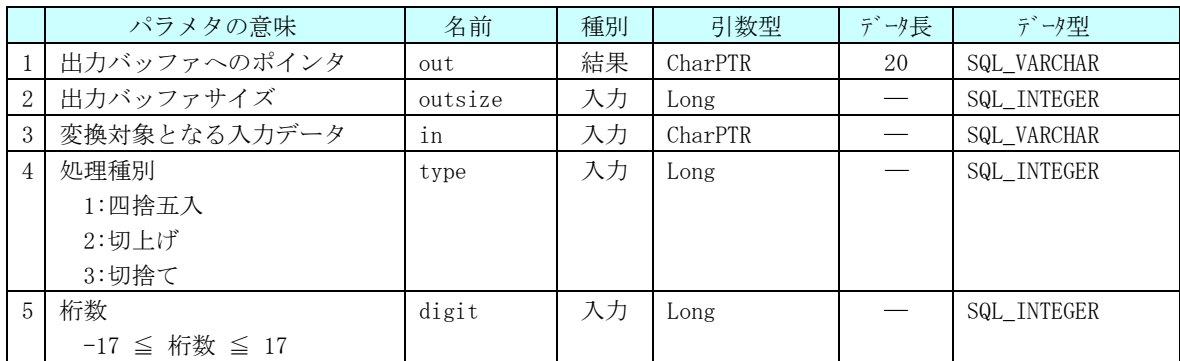

#### 【データ変換定義の指定例】

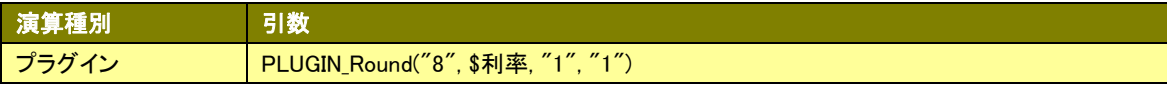

### 【処理内容】

1.数値まるめ

求める桁数となるようまるめ処理を行います。

例) 桁数がー1:一の位をまるめて十の位の表示にします。 桁数が0:小数第一位をまるめて一の位まで求めます。 桁数が1:小数第二位をまるめて小数第一位まで求めます。

 処理種別が1の場合は、四捨五入した値を返却用変数に設定します。 処理種別が2の場合は、切り上げた値を返却用変数に設定します。 処理種別が3の場合は、切り捨てた値を返却用変数に設定します。

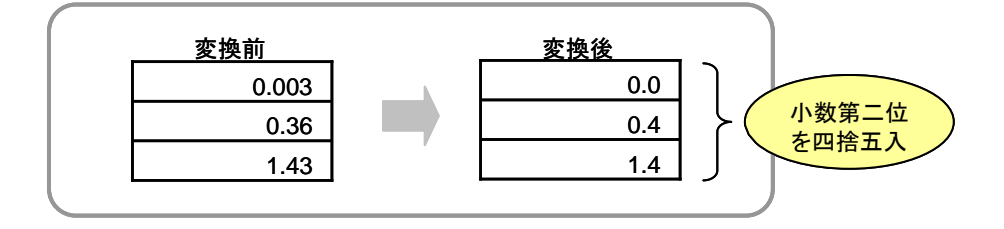

【終了コード】 0:正常  $-1:$  異常

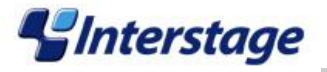

# <span id="page-23-0"></span>4.3 文字列置換処理(ChangeChar)

項目値に含まれる特定の文字列を、別の文字列に置換します。

扱う文字コードは SJIS です。

文字列は 16 進数表記(0x~)も可です。

### 【関数名】

FIfiJobChangeChar

【プラグイン定義の入力パラメタ】

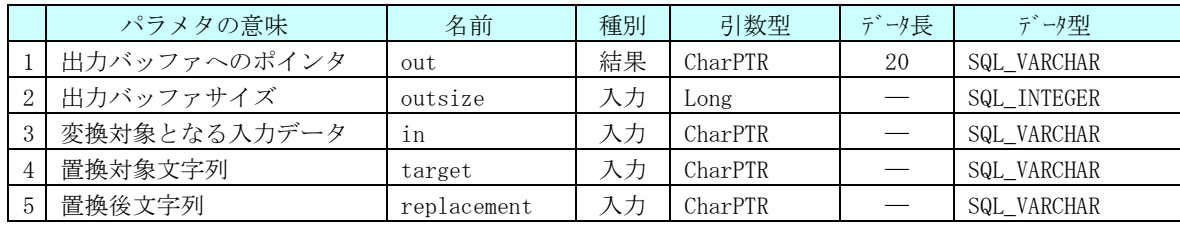

【データ変換定義の指定例】

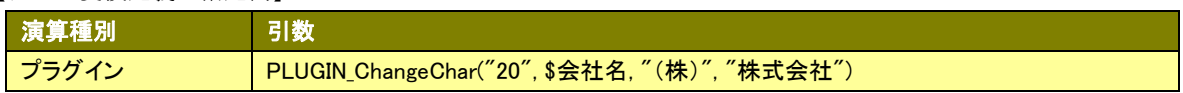

【処理内容】

1.文字列置換

 項目の先頭から最終まで置換対象文字列かどうかを判定します。 置換対象文字列の場合は、置換後文字列に置き換えます。

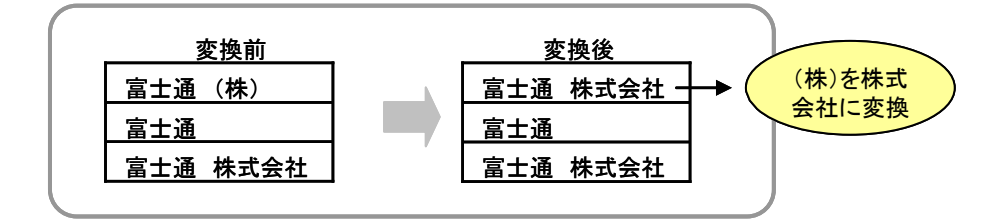

【終了コード】 0:正常 -1:異常

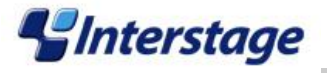

# <span id="page-24-0"></span>4.4 文字列削除処理(DeleteChar)

項目値に含まれる特定の文字列を、項目値から削除します。

扱う文字コードは SJIS です。

文字列は 16 進数表記(0x~)も可です。

### 【関数名】

FIfiJobDeleteChar

【プラグイン定義の入力パラメタ】

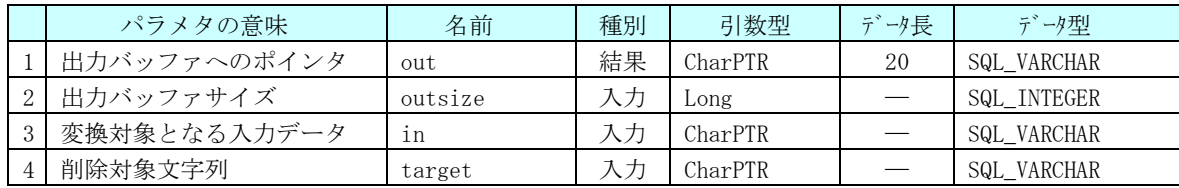

【データ変換定義の指定例】

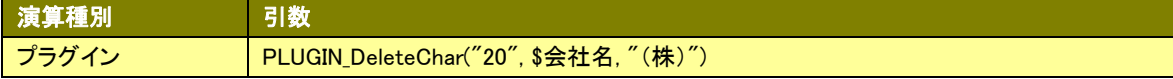

【処理内容】

1.文字列削除

 項目の先頭から最終まで削除対象文字列かどうかを判定します。 削除対象文字列の場合は削除し、次の文字を詰めます。

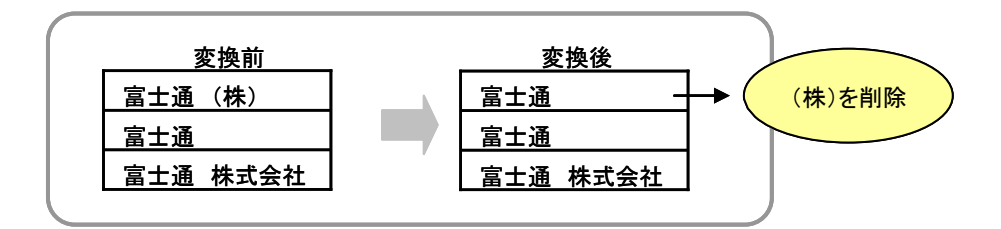

【終了コード】 0:正常

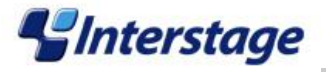

# <span id="page-25-0"></span>4.5 符号付加/除去処理(SignEdit)

文字属性の項目値に対して、符号を付加/除去します。

### 【関数名】

FIfiJobSignEdit

### 【プラグイン定義の入力パラメタ】

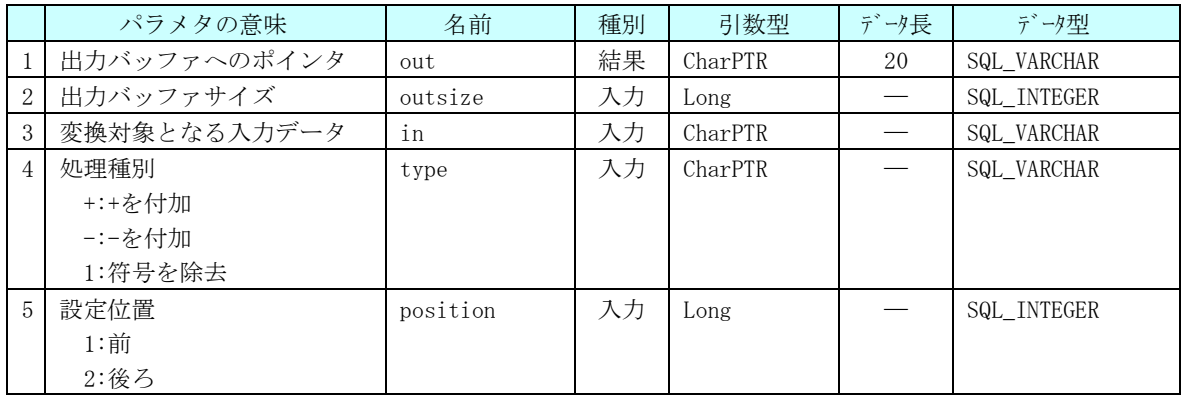

【データ変換定義の指定例】

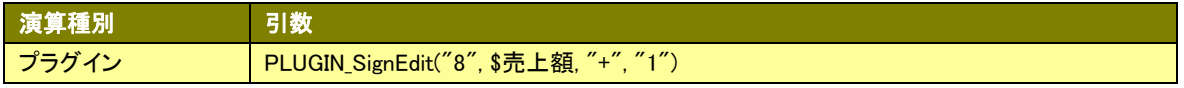

【処理内容】

- 1.符号付加(処理種別が+/-) 処理種別に指定された符号を、設定位置に指定された箇所に付加します。
- 2.符号除去(処理種別が1)

 設定位置にある+符号を除去します。 設定位置にある符号が-の場合はエラーとします。 設定位置に符号がない場合は何もしません。

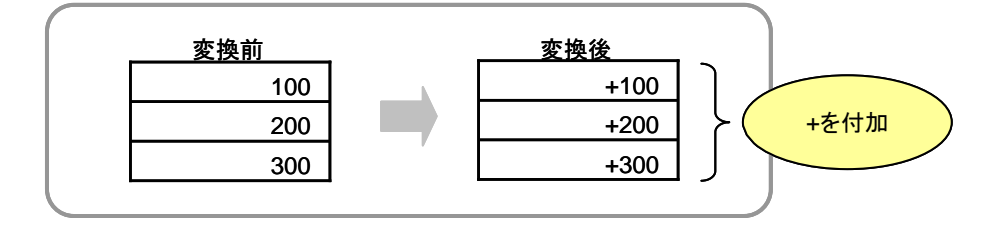

【終了コード】 0:正常 -1:異常

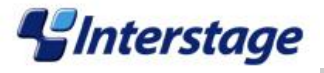

# <span id="page-26-0"></span>4.6 日付計算処理(CalcDate)

日付データ(YYYYMMDD)に対して、加算/減算します。営業日計算のために、ソース上に 2012 年の祝日を設定 しています。また、ソースに指定した任意の休日を考慮できます。

### 【関数名】

FIfiJobCalcDate

【プラグイン定義の入力パラメタ】

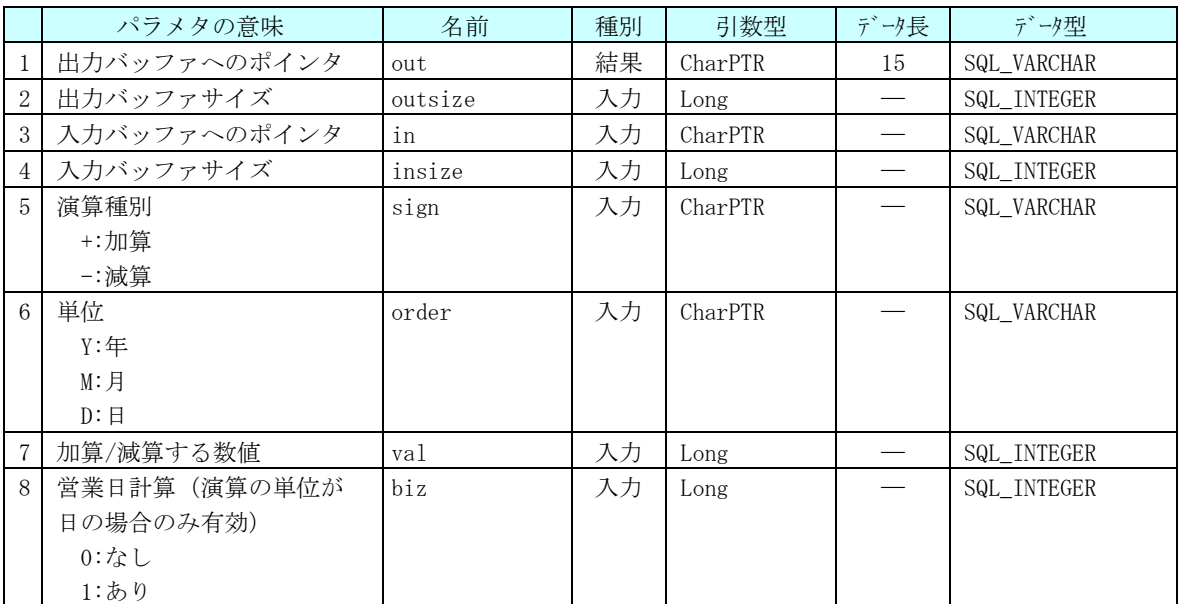

#### 【データ変換定義の指定例】

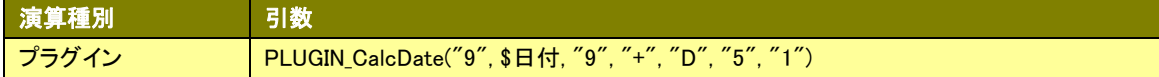

# 【処理内容】

1.日付計算

 項目値に対して数値を加算/減算します。 営業日計算が「あり」の場合は、営業日を考慮して加算/減算します。

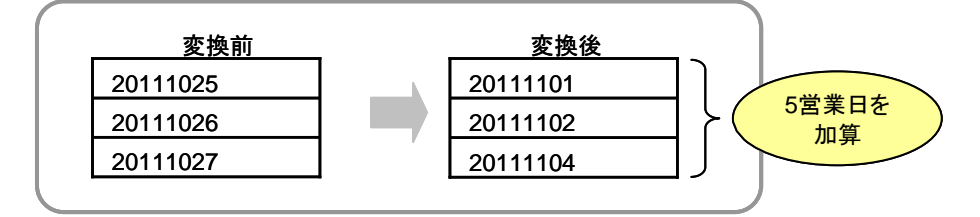

【終了コード】

0:正常

 $-1:$  異常

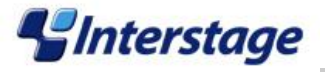

# <span id="page-27-0"></span>4.7 和暦/西暦変換処理(ConvJcAd)

日付データに対して、西暦から和暦、または和暦から西暦に変換します。

西暦の形式:YYYYMMDD

和暦の形式:xYYMMDD(xの値は、H:平成、S:昭和、T:大正、M:明治)

年号は以下のように取り扱います。

明治:1868/09/08~1912/07/29

大正:1912/07/30~1926/12/24

昭和: 1926/12/25~1989/01/07

平成:  $1989/01/08$ ~

### 【関数名】

FIfiJobConvJcAd

【プラグイン定義の入力パラメタ】

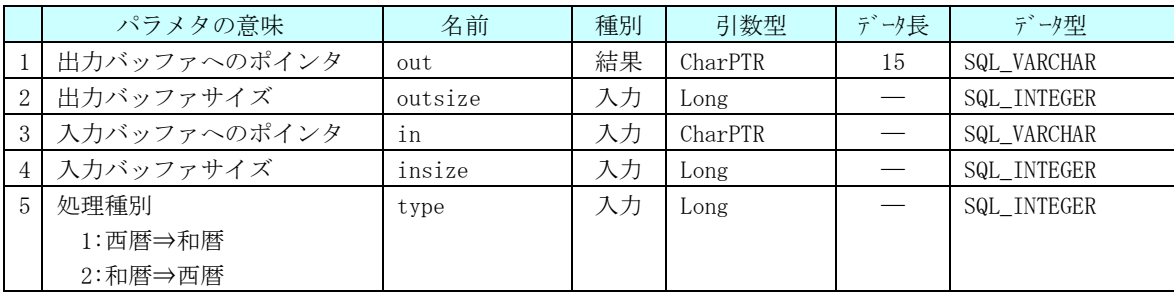

【データ変換定義の指定例】

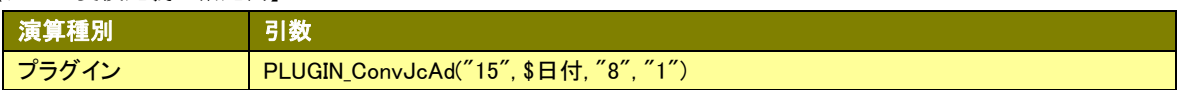

### 【処理内容】

### 1.変換処理

 西暦⇒和暦、または和暦⇒西暦に変換します。 変換できない場合は、項目値に空白を設定してエラーとします。

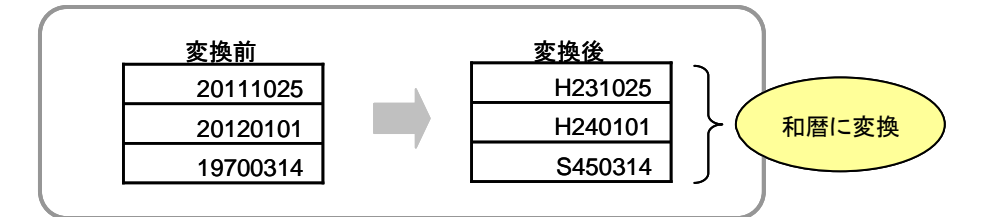

【終了コード】

0:正常

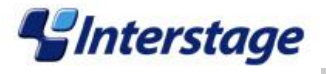

# <span id="page-28-0"></span>4.8 GS日付形式変換処理(ConvGSDate)

ジュリアン日付形式から一般の日付形式、または一般の日付形式からジュリアン日付形式に変換します。 ジュリアン日付形式:YYDDD(DDDは通し番号)

一般の日付形式 :YYYYMMDD

### 【関数名】

FIfiJobConvGSDate

【プラグイン定義の入力パラメタ】

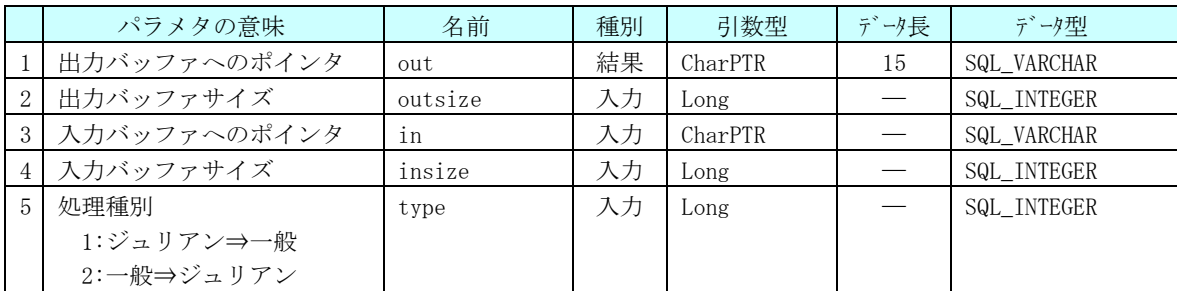

【データ変換定義の指定例】

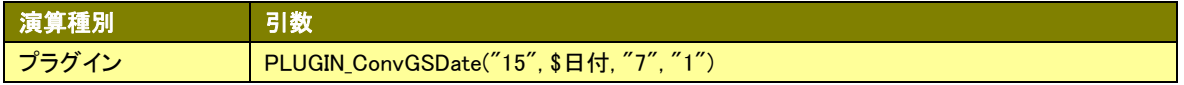

【処理内容】

1.変換処理

 ジュリアン日付形式⇒一般の日付形式、または一般の日付形式⇒ジュリアン日付形式に変換します。 変換できない場合は、項目値に空白を設定してエラーとします。

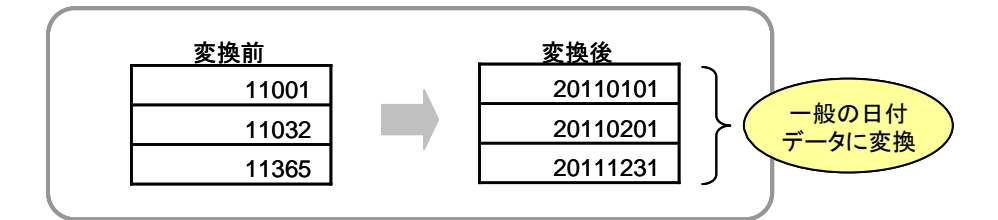

【終了コード】

0:正常

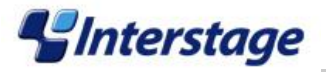

# <span id="page-29-0"></span>4.9 有効範囲チェック処理(CheckRange)

数値データが有効範囲かどうかをチェックします。

### 【関数名】

FIfiJobCheckRange

#### 【プラグイン定義の入力パラメタ】

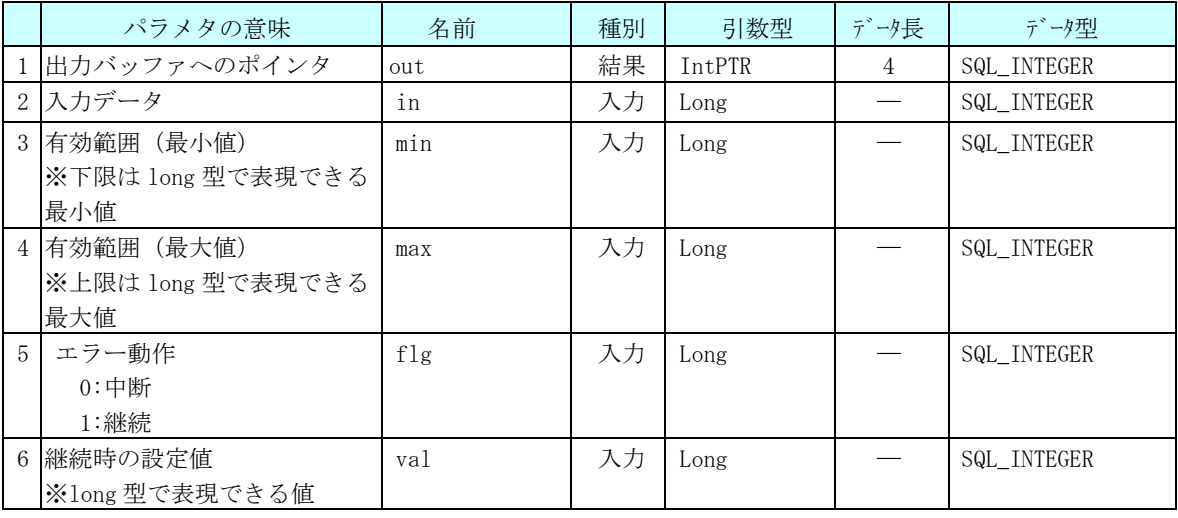

#### 【データ変換定義の指定例】

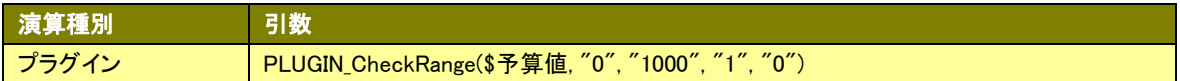

### 【処理内容】

1.チェック処理

 項目値が有効範囲(最小値~最大値)かどうかをチェックします。 有効範囲でない場合、以下の処理を行います。

- ・エラー動作が「中断」ならエラーにします。
- ・エラー動作が「継続」なら継続時の設定値を返却し、エラーにしません。

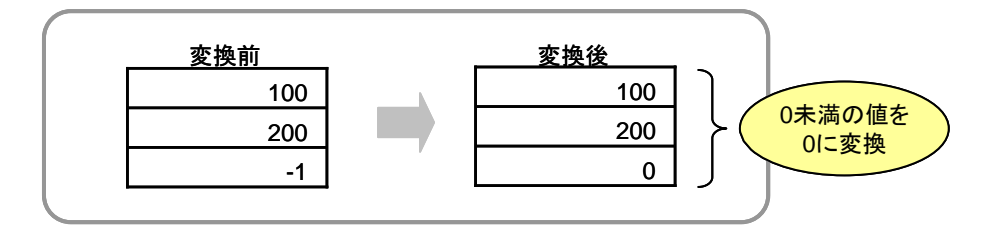

【終了コード】

0:正常

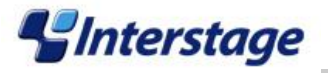

# <span id="page-30-0"></span>5. 実行形式プラグイン用アプリケーションのサンプルについて

サンプルプログラムは Windows 用です。Linux/Solaris で使用する場合はサンプルソースを修正・コンパイルしてください。 サンプルの入力パラメタ、および処理内容について、次に説明します。

# <span id="page-30-1"></span>5.1 集計処理(Aggregate)

CSV 形式のファイル内にある項目の最大値/最小値/平均値/件数を集計します。

【プラグイン定義の入力パラメタ】

- 1. 入力データファイル名
- 2.出力データファイル名
- 3.項目番号
- 4.集計種別
	- 1:最大値(MAX)
	- 2:最小値(MIN)
	- 3:平均値(AVG)
	- 4:件数(COUNT)

### 【処理内容】

1.集計処理

集計種別の指定値に従って集計処理を行い、出力ファイルに集計結果を出力します。

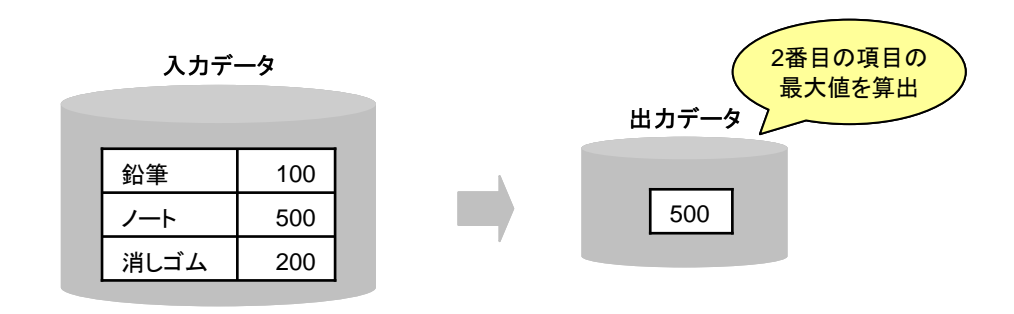

【終了コード】 0:正常 -1:異常

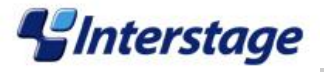

### <span id="page-31-0"></span>5.2 レコード重複チェック処理(CheckDup)

CSV 形式、または固定長テキスト形式のファイル内にあるレコードが重複しているかどうかをチェックします。

【プラグイン定義の入力パラメタ】

- 1. 入力データファイル名
- 2.出力データファイル名
- 3.エラー動作
	- 0:中断
	- 1:継続

【処理内容】

1.チェック処理

レコードの重複チェックを行います。

- 重複する場合、以下の処理を行います。
- ・エラー動作が「中断」ならエラーにします。
- ・エラー動作が「継続」なら、出力ファイルに重複レコードを取り除いたデータを出力します。

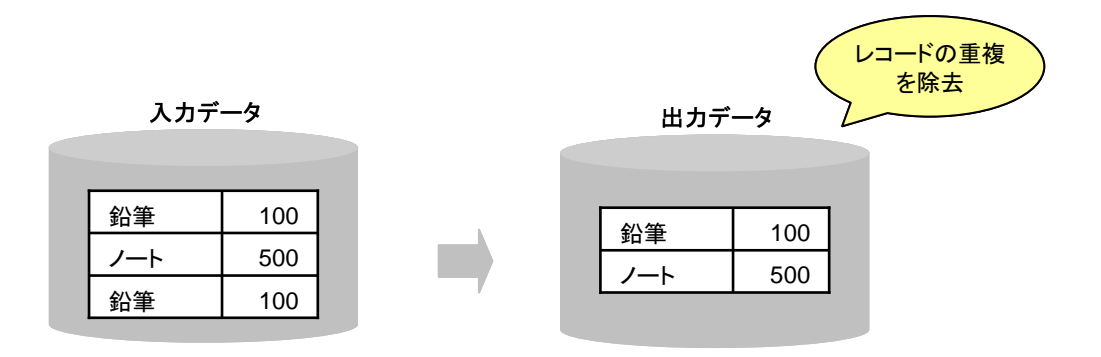

【終了コード】 0:正常 -1:異常

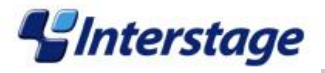

### <span id="page-32-0"></span>5.3 エラーデータ除去処理(RemoveErrorData)

入力データファイルに含まれているエラーデータを除去し、出力データファイルに出力します。

【プラグイン定義の入力パラメタ】

- 1. 入力データファイル名
- 2. エラーデータファイル名(※)
- 3.出力データファイル名
- ※)データ変換定義の「エラーデータ出力ディレクトリ」に指定したディレクトリに作成されているファイルの名前 です。

#### 【処理内容】

1.チェック処理

 入力データファイルから1レコードずつ取り出し、エラーデータファイルに存在しなければ、出力データファ イルにそのレコードを出力します。

【終了コード】 0:正常 -1:異常 200 500 100 消しゴム ノート 鉛筆 入力データ 200 100 消しゴム 鉛筆 出力データ エラーデータを 除去 エラーデータ ノート 500